Upload Softcopy Putusan untuk Upaya Hukum Banding, Kasasi, PK Dan Publikasi Putusan

# **TRAINING DIREKTORI PUTUSAN**

### Agenda

- Pengenalan Direktori Putusan
- Fasilitas Upload Softcopy Putusan
- Pihak dan Siklus Pengajuan Upaya Hukum
- Contoh Skenario pengajuan Upaya Hukum
- **Operasional** 
	- **Upload Softcopy Putusan**
	- Pengajuan Upaya Hukum
	- Antrian Pengajuan Upaya Hukum
	- Input Nomor Register untuk pengajuan Upay a Hukum
	- **E** Monitor Status Upaya Hukum
- Pembagian Username dan Password
- **Praktek**

## Direktori Putusan

## Publikasi Putusan

Memenuhi Syarat Publikasi

Ditentukan oleh masing-masing Pengadilan

Direktori Putusan

Aplikasi Upload Putusan

Tidak Semuanya Dipublikasi

## Fasilitas Publikasi

- Putusan per Pengadilan
- Putusan per Kategori Perkara
- Putusan per Periode
	- **Tahun Register**
	- Tahun Putus

Tahun Dokumen Putusan diupload

# Fasilitas Upload Softcopy Upaya Hukum

- **Upload softcopy** Putusan dan dokumen pelengkap lainnya
- **Pengajuan** Upaya Hukum

- **Antrian pengajuan** Upaya Hukum pada MA/Pengadilan Banding yang dituju
- **Entri Nomor Register oleh Pengadilan Banding/MA untuk** Pengajuan Upaya Hukum
- **Monitor status** Perkara / Upaya Hukum
- **Link ke Putusan Upaya Hukum** yang diajukan
- **Status Publikasi ,** ditampilkan untuk publik -Ya / Tidak
- **Pemberitahuan Email** untuk perubahan Status Perkara / Upaya Hukum

### Direktori Putusan – Pihak yang Terkait

#### **Pengadilan Tk 1**

- Upload Putusan Tingkat 1
- Upaya Hukum Banding
- Upaya Hukum Kasasi
- Upaya Hukum PK

#### **Pengadilan Banding**

- Antrian Upaya Hukum Banding
- Entri Nomor Register untuk Banding
- Upload Putusan Banding

#### **Mahkamah Agung**

- Antrian Upaya Hukum Kasasi / PK
- Entri Nomor Register untuk perkara Kasasi / PK
- Upload Putusan Kasasi
- Upload Putusan PK

### Status Upaya Hukum

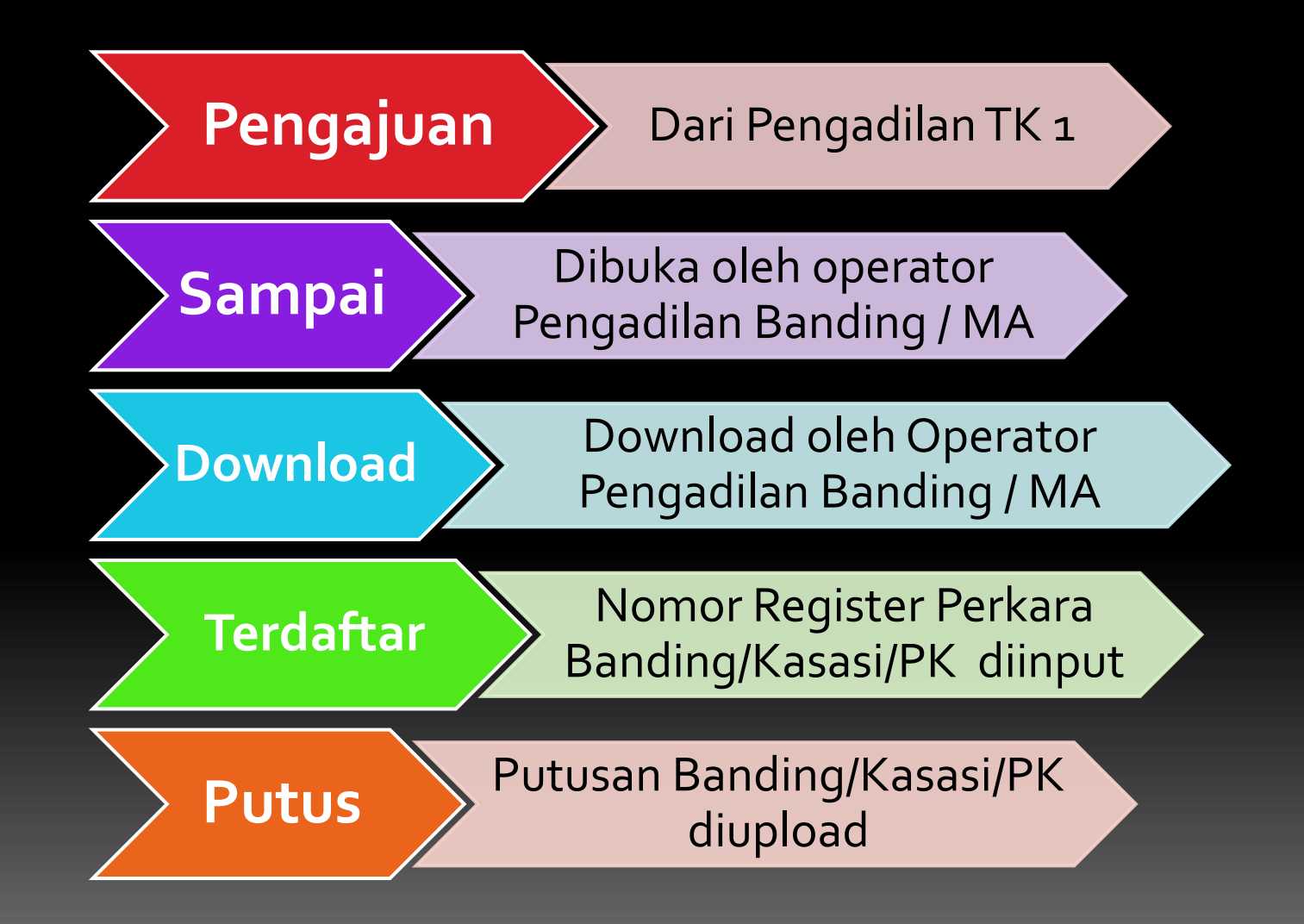

## Siklus Upaya Hukum

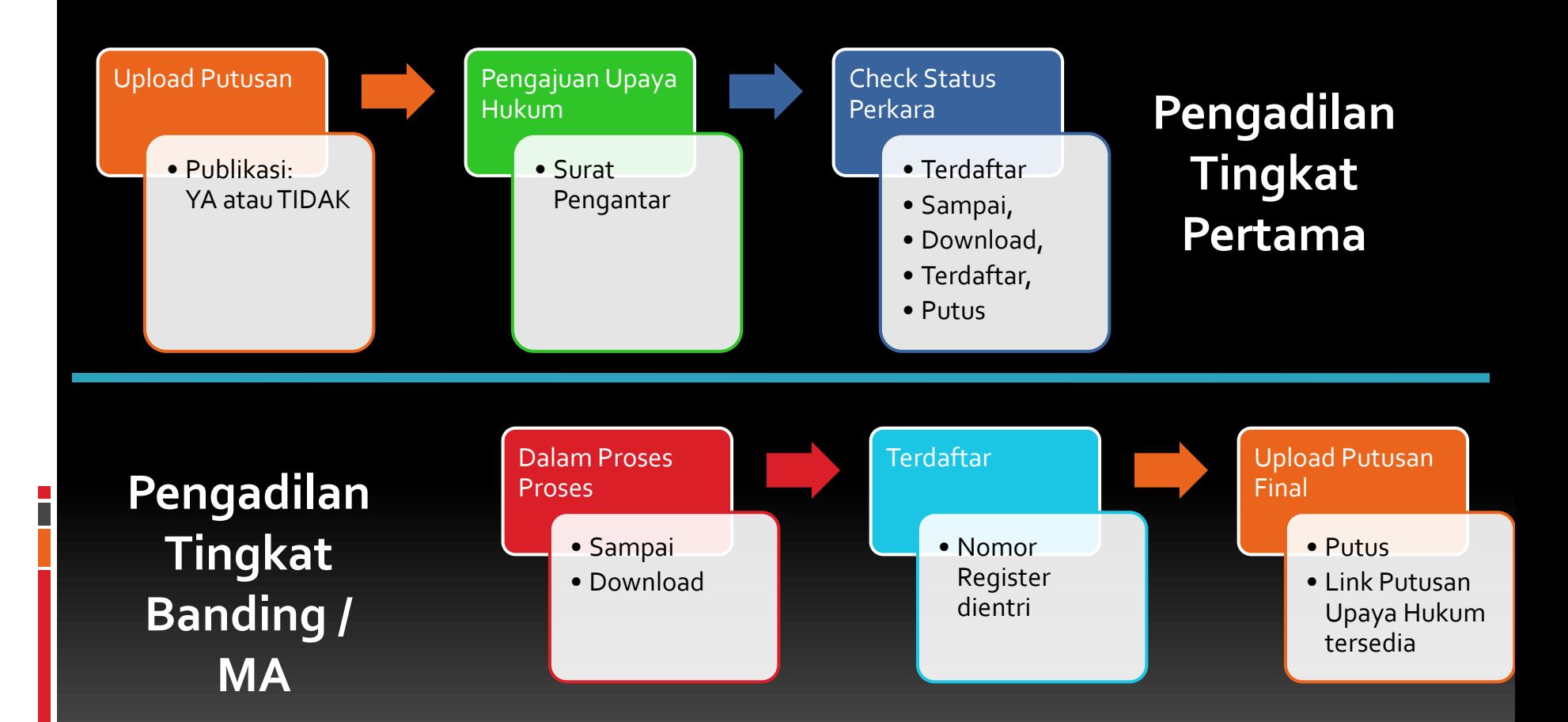

## Contoh Banding

#### PN Ambon Upload Putusan

#### • Upload Putusan Nomor **123/PID/PN-Ambon/2010**

• Pengajuan Upaya Hukum Banding

PT Ambon Upload Putusan Banding

- Bisa melihat Putusan Nomor **123/PID/PN-Ambon/2010**
- Upload Putusan Banding Nomor **222/PID/PT-Ambon/2011**

PN Ambon Melihat Putusan Banding

- Bisa melihat Putusan Banding Terkait **222/PID/PT-Ambon/2011**
- Pengajuan Kasasi / PK ke Mahkamah Agung …

# Contoh Siklus Selengkapnya

8. Pengajuan Upaya Hukum Kasasi/PK (Status: **Pengajuan**)

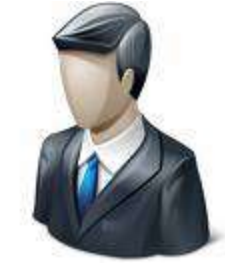

2. Pengajuan Upaya Hukum Banding (Status: **Pengajuan**)

**Pengadilan Tk. 1**

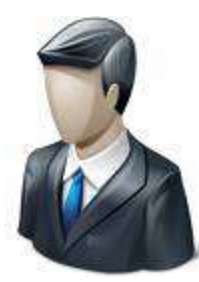

**Pengadilan Tk. Banding**

- **3. Pengajuan Banding Muncul di Pengadilan Tk. Banding**
- **4. Pengajuan Banding dibuka oleh Operator (Status: Sampai)**
- **5. File Putusan Tk.1 Didownload oleh Operator (Status:Download)**
- **6. Nomor Register Banding diinput oleh Operator (Status:Terdaftar)**
- **7. Upload Putusan Banding terkait oleh Operator (Status: Putus)**

#### **Mahkamah Agung**

- **9. Pengajuan Kasasi/PK mundul di Mahkamah Agung**
- **10. Pengajuan Kasasi/PK dibuka**
- **oleh Operator (Status: Sampai)**
- **11. File Putusan Tk.1 Didownload oleh Operator (Status:Download)**
- **12. Nomor Register Kasasi/PK diinput oleh Operator (Status:Terdaftar)**
- **13. Upload Putusan Kasasi/PK terkait oleh Operator (Status: Putus)**

**\* Setiap Kali terjadi perubahan Status Perkara, Maka pengadilan tk.1 akan diberitahu via Email** 

#### Daftar Putusan

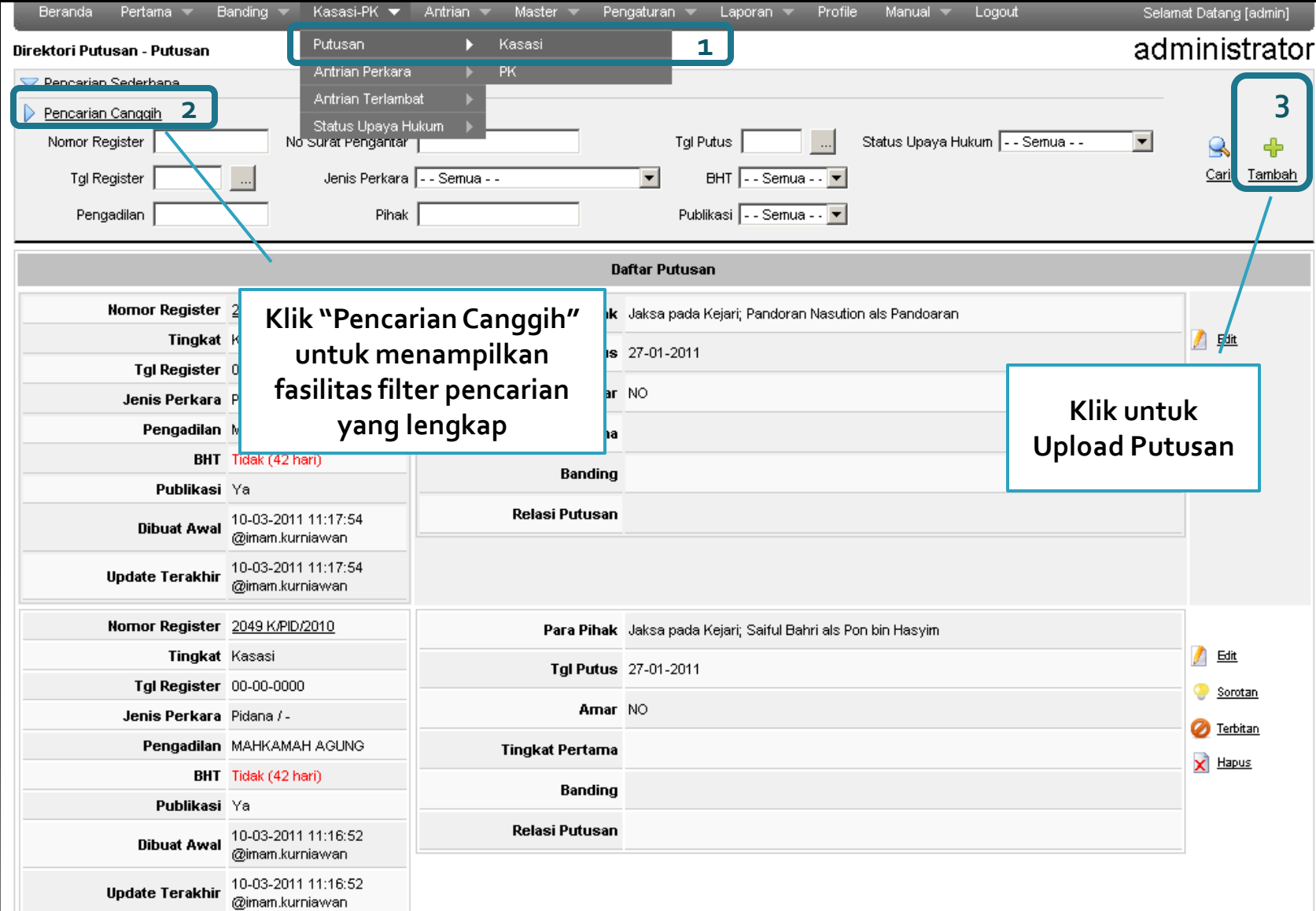

## Upload Putusan (1)

#### Direktori Putusan - Putusan

 $\blacksquare$ 

#### administrator

 $\frac{1}{2}$ 

 $\rightarrow$ 

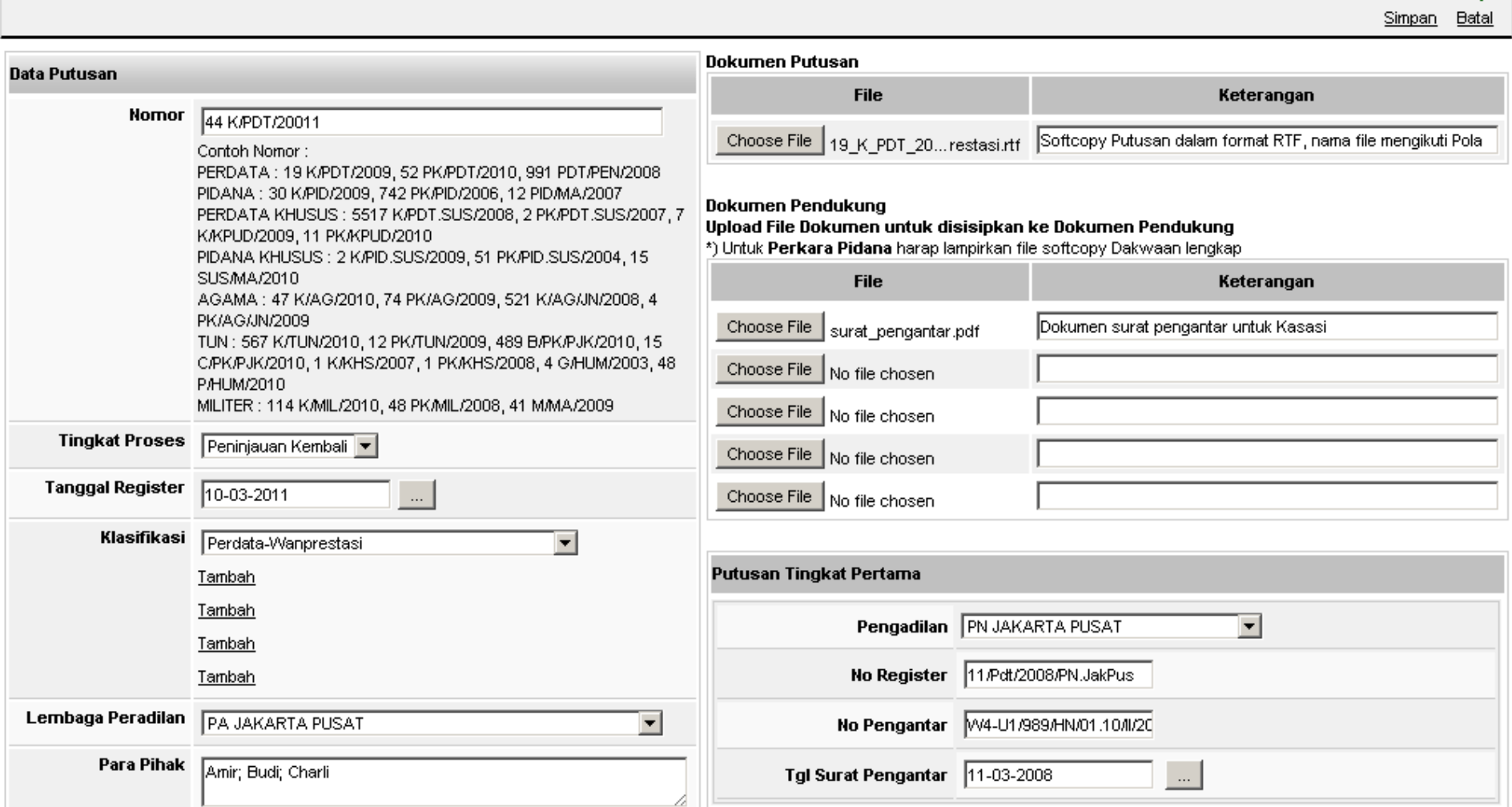

# Upload Putusan (2)

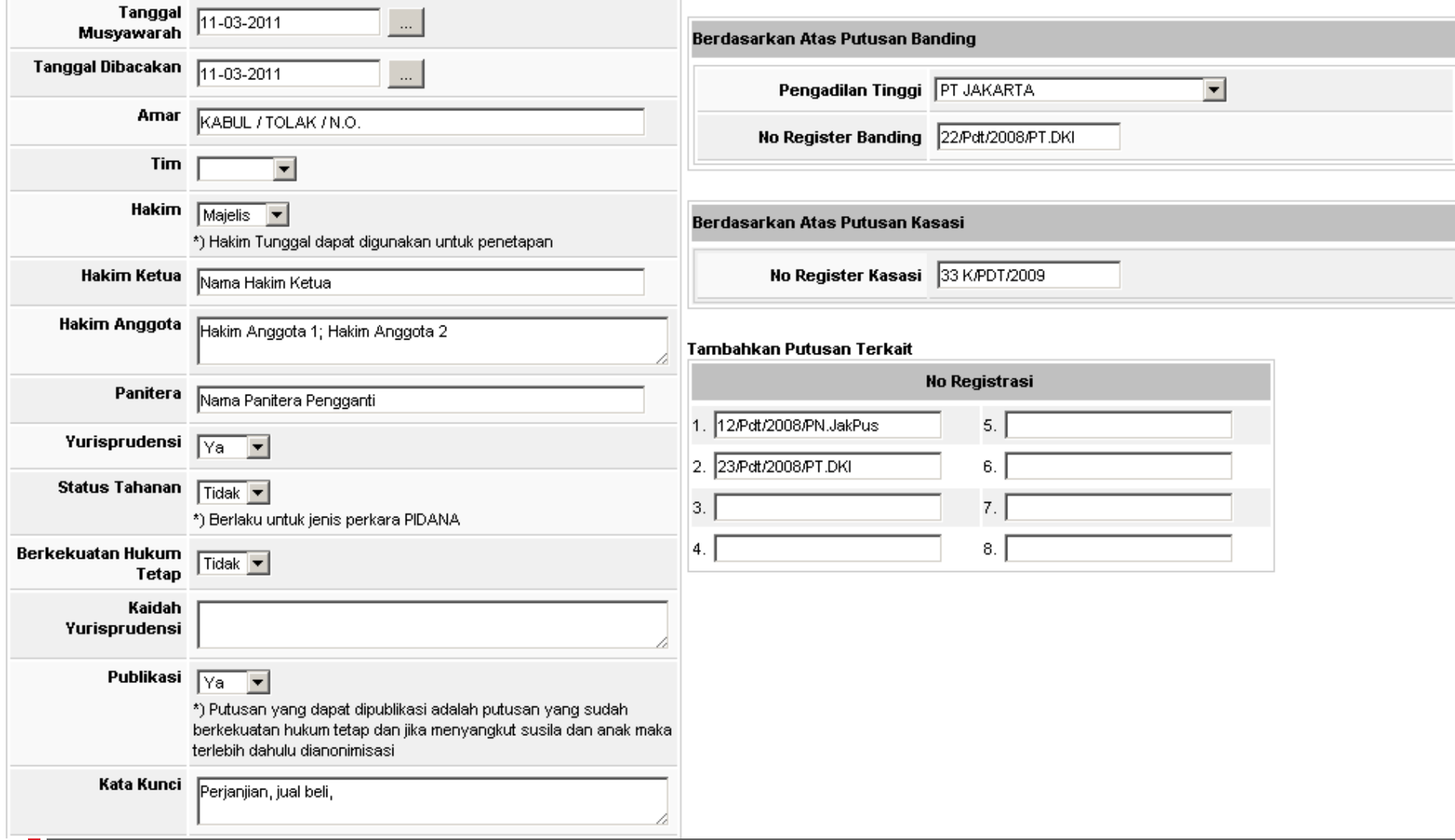

## Format Input Data

- **Nomor Register** 
	- 123 bukan 00123
- Nama Para Pihak
	- Nama A; Nama B; Nama C
- Nama Majelis
	- Nama A; Nama B; Nama C
- Amar

- **Putus / Tolak / N.O.**
- **Publikasi** 
	- Hanya yang sudah berkekuatan hukum tetap dan untuk kategori tertentu sudah dianonimisasi (Anak, Susila)
- **File Putusan** 
	- Hanya boleh 1 file putusan untuk 1 perkara (tidak boleh lebih dari 1)
	- **Dalam Format RTF (Rich Text Format)**
	- Pola Nama File :

<NomorRegister>\_<NamaPengadilan>\_<Amar>\_<TglPutus>.rtf 47\_Pailit\_2007\_PN\_Niaga\_Jkt\_Pst\_kabul\_12112007\_ Pailit.rtf

# Pengajuan Upaya Hukum (1)

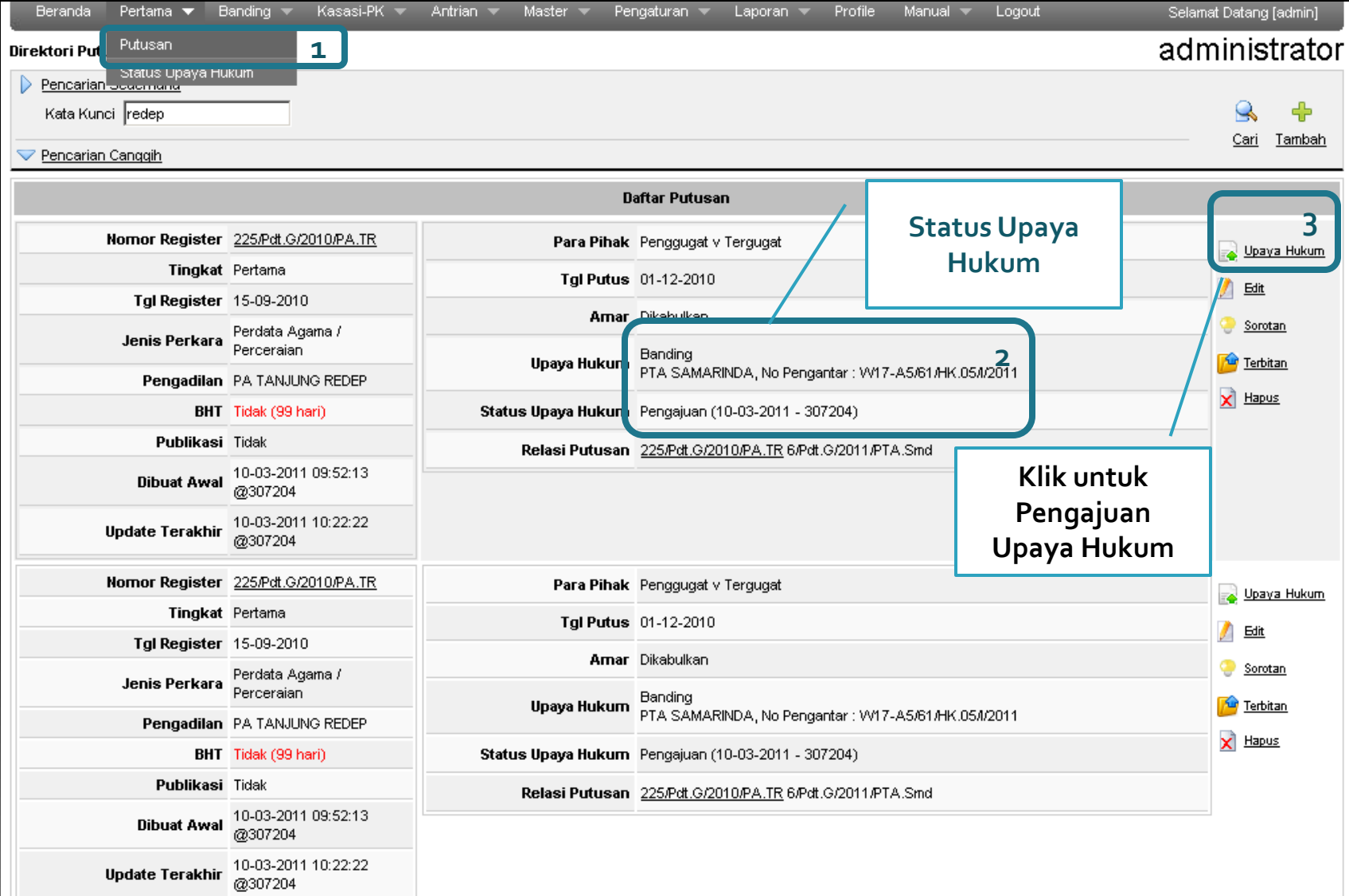

# Pengajuan Upaya Hukum (2)

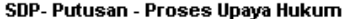

#### administrator

e  $\rightarrow$ Simpan Batal

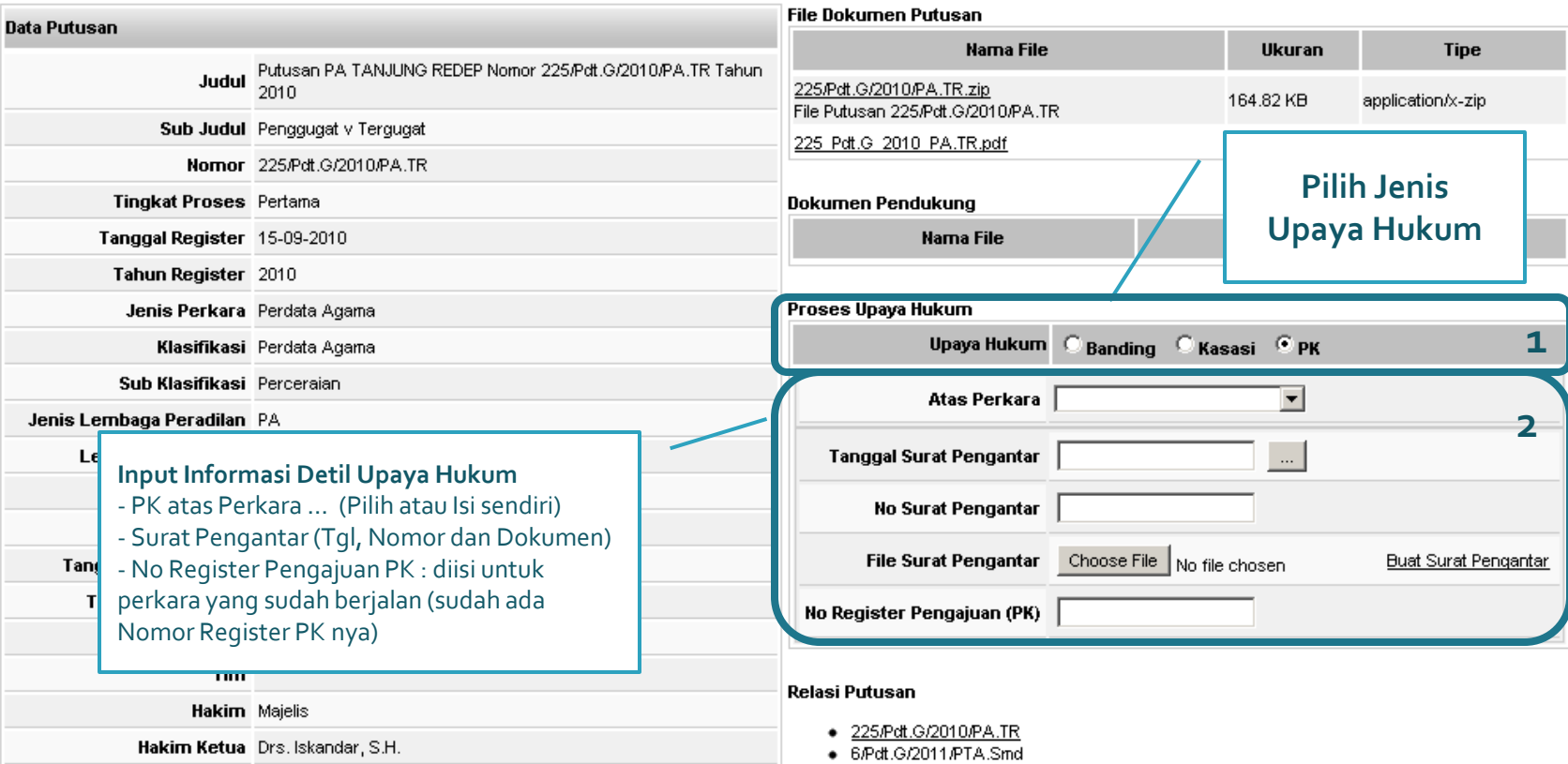

## Antrian Perkara

 $\Box$ 

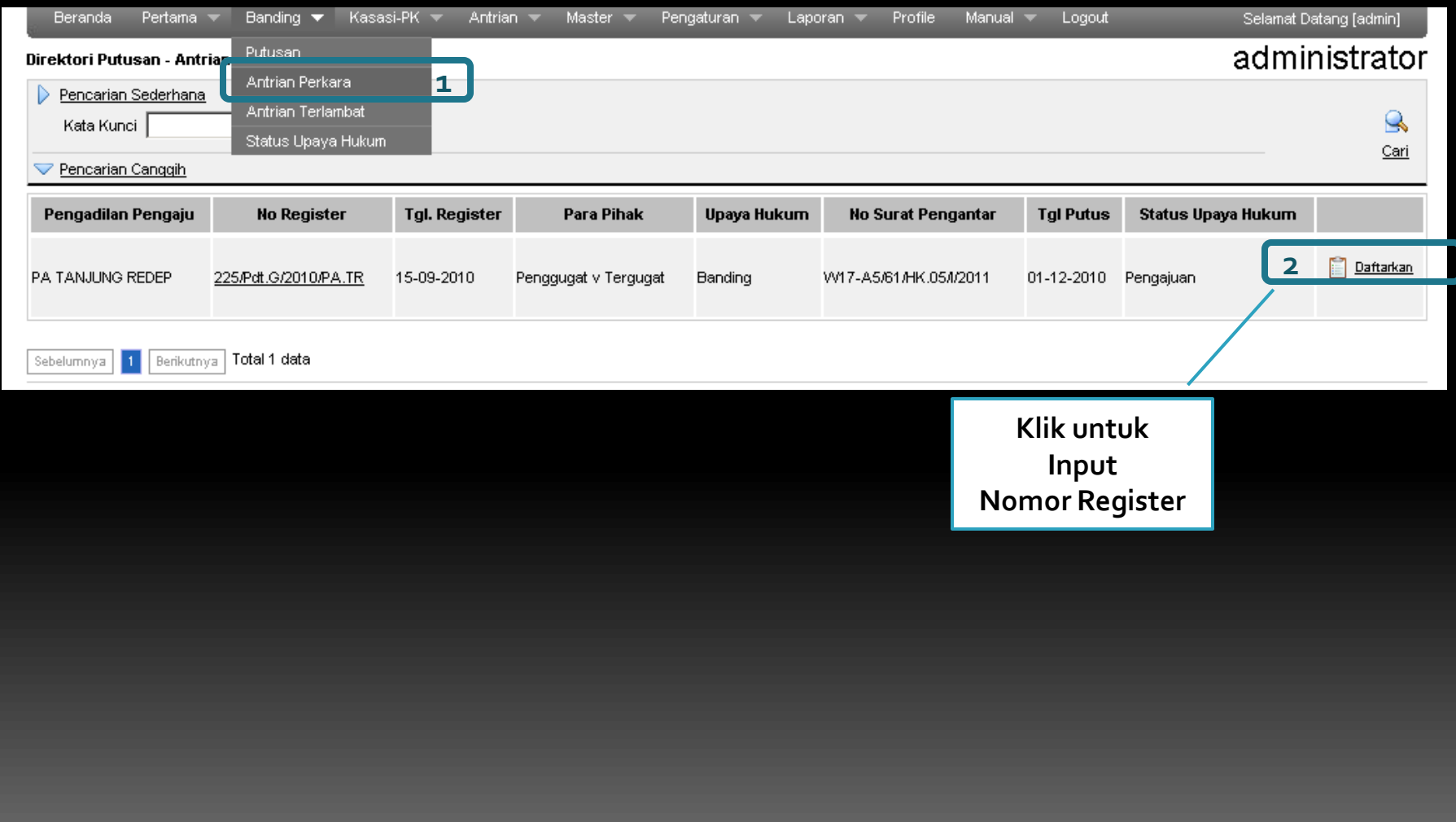

### Antrian Perkara - Terdaftar

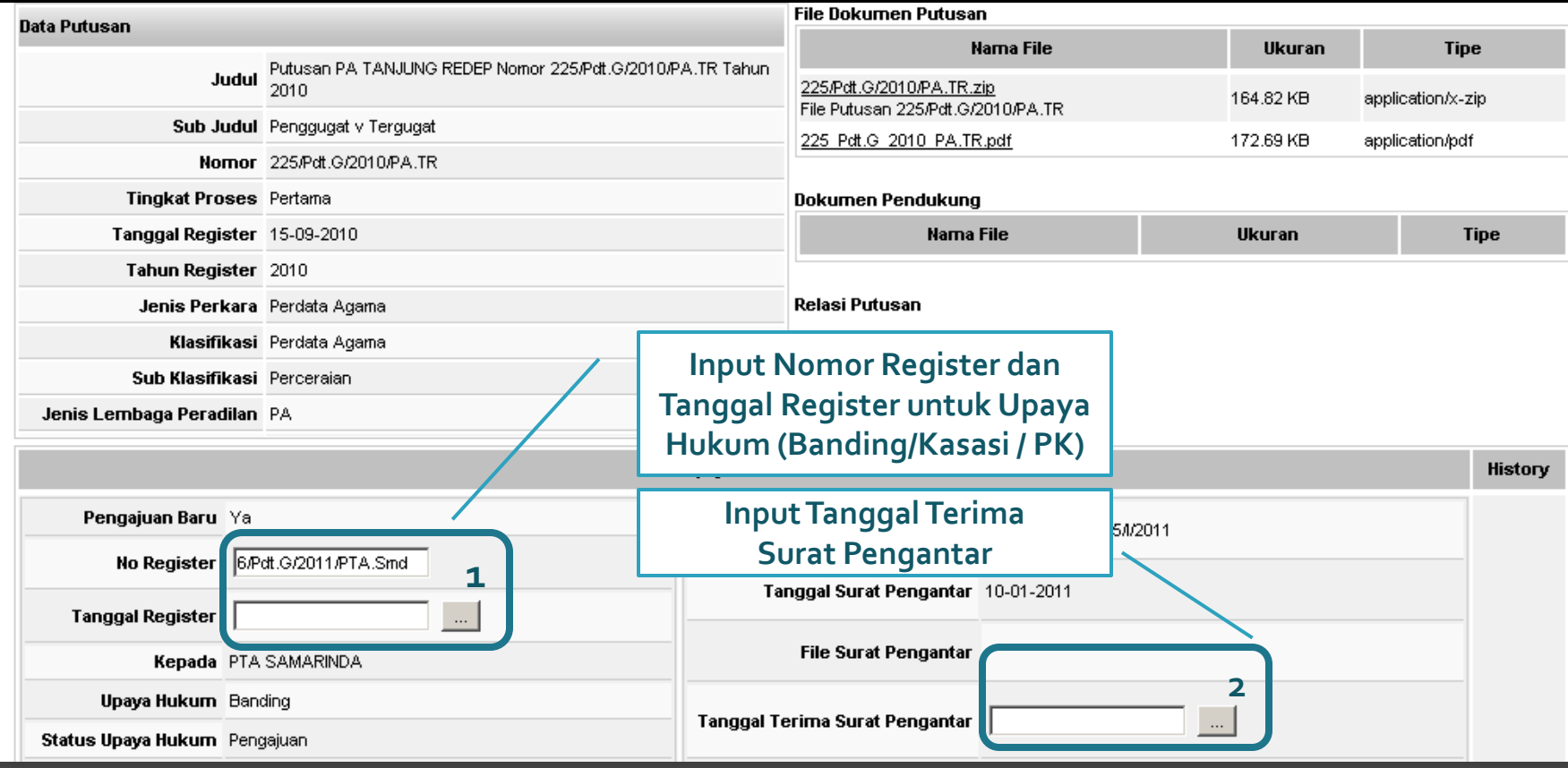

## Status Upaya Hukum

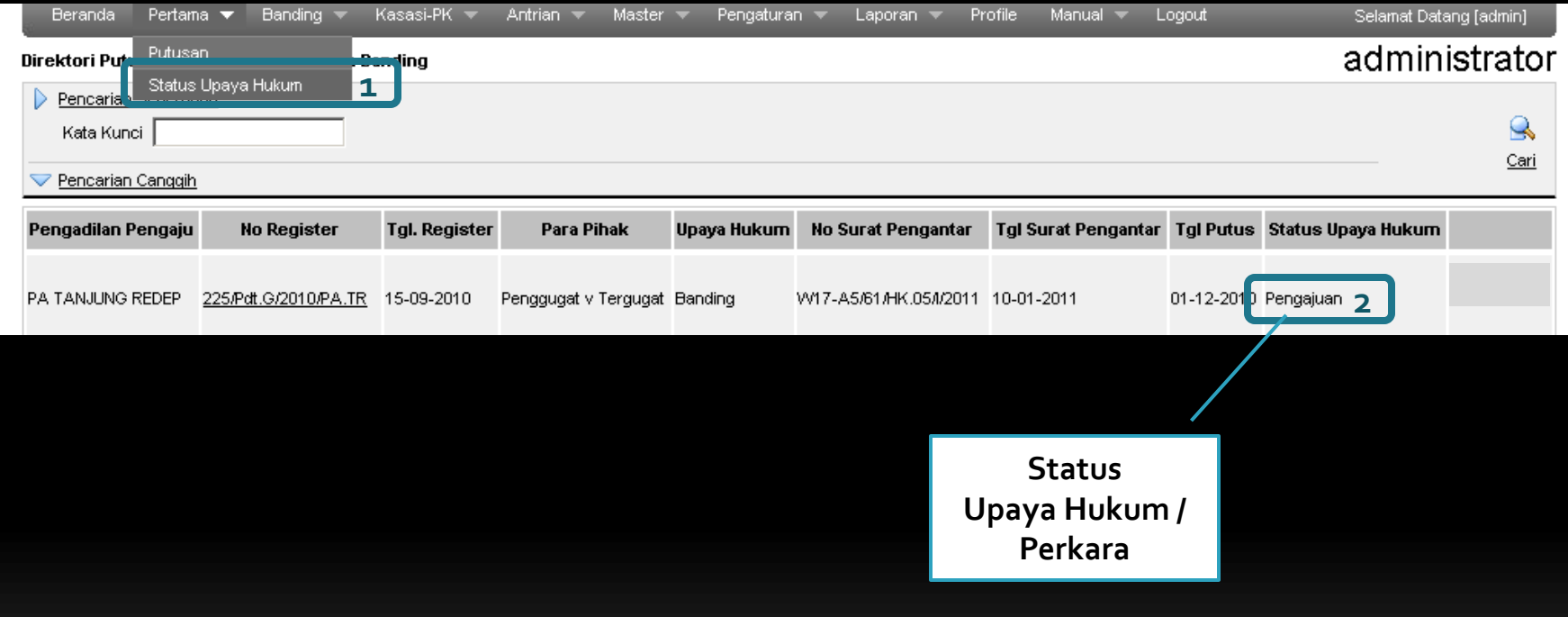

# Masalah yang Sering Terjadi

**E** Lupa Username dan Password

- (021) 3843348 3810350 345766 (hunting) ext : 318
- Google Talk : [kepaniteraan.mari@gmail.com](mailto:kepaniteraan.mari@gmail.com)
- **File Putusan yang diupload salah** 
	- Cari Putusan yang bersangkutan
	- Upload File Putusan yang benar → File Putusan terakhir yang akan digunakan
	- File Putusan sebelumnya yang salah akan difile secara otomatis
- Putusan yang diupload belum dianonimisasi
	- Jika tersedia 2Versi (Anonim dan Non Anonim)
		- VersiAnonim pada Putusan
		- Versi Non-Anonim pada Dokumen Pendukung
	- Jika tersedia hanya versi Non Anonim
		- Pastikan tidak di Publikasikan (Publikasi = Tidak)
		- Saat Publikasi, file putusan ditimpa dengan versi Anonim

## Praktek

- URL:<http://putusan.mahkamahagung.go.id/admin>
- Username dan Password
	- Dibagikan dalam ruangan
- Segera Rubah Password / Sandi setelah diterima melalui
	- □ Login
	- Buka Menu: Profile
	- Isi Password / Sandi baru
	- Isi email
	- Simpan
- Email akan digunakan untuk dikirimkan pemberitahuan otomatis setiap kali ada perubahan Status Perkara

## TERIMA KASIH

- 
- 
- 
- 
- 
- 
- 
- -
- 
- -
	- -
- - - - -
- 
- 
- 
- - -
- 
- 
- 
- 
- -
- 
- 
- 
- 
- 
- 
- 
- 
- 
- 
- 
- -
- 
- 
- 
- 
- 
- 
- 
- 
- 
- 
- 
- 
- 
- 
- 
- 
- 
- 
- 
- 
- 
- 
- 
- 
- 
- 
- 
- 
- 
- 
- 
- 
- 
- 
- 
- 

- 
- 
- 
- 
- 
- 
- - -
		-
		-
		-
		-
		-
	-
	-
- 
- $\blacksquare$